# **Permissions**

Permissions are designed to control access to URLs, for example the URL of the cockpit in your business system or the URL of a process app. Permissions are assigned to [profiles](https://doc.scheer-pas.com/display/BPAASADMIN/Profiles). Depending on his allocated profiles, a user is authorized to open the cockpit, to work with process apps etc.

The authorization check of **Scheer PAS** Administration is based on [Role-based Access](https://en.wikipedia.org/wiki/Role-based_access_control)  O [Control \(RBAC\)](https://en.wikipedia.org/wiki/Role-based_access_control).

## <span id="page-0-0"></span>Menu "Permissions"

Menu **Permissions** allows you to create new permissions and to edit existing ones.

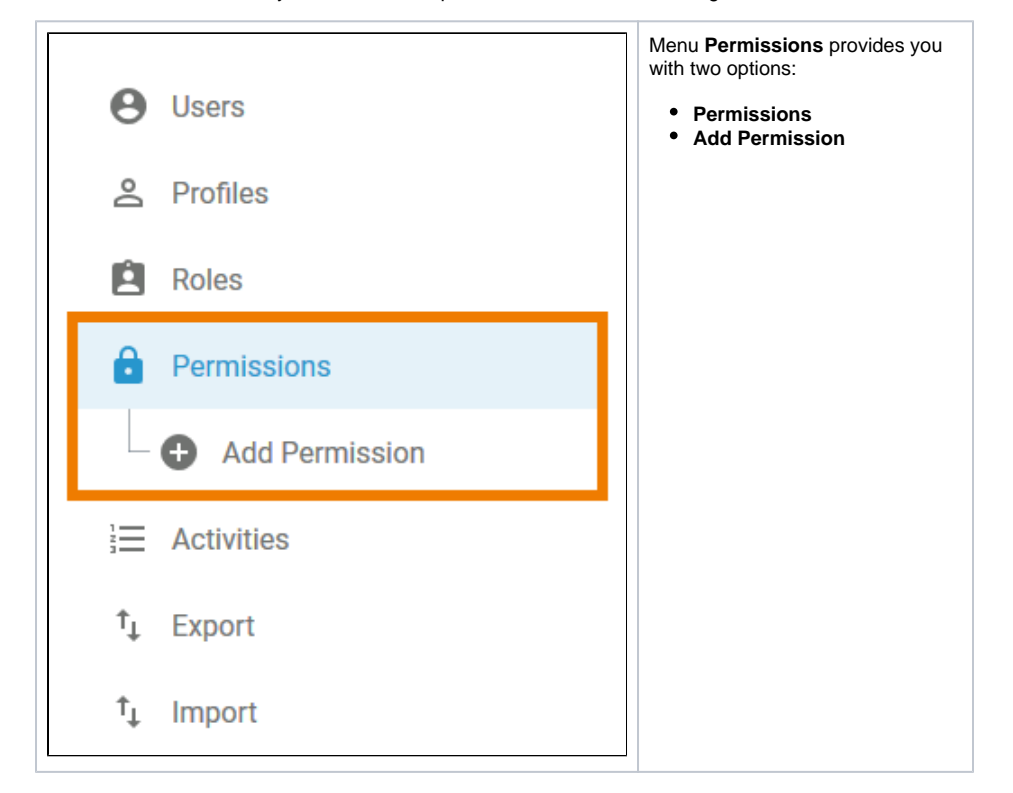

Existing permissions are listed in the content area if you select **Permissions** from the sidebar menu. The content is listed as follows:

**Name**

⊗

- **Resource**
- **Activated** (Yes/No)

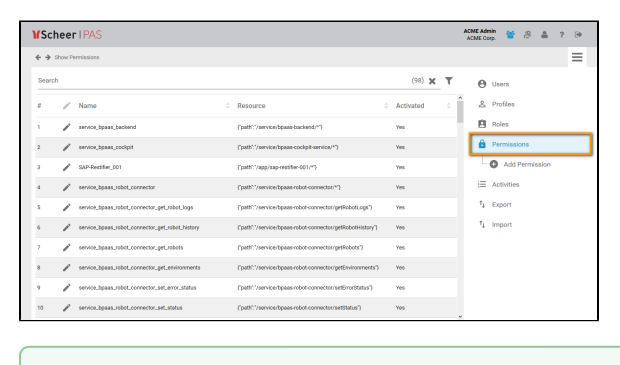

Use the [filter](https://doc.scheer-pas.com/display/BPAASADMIN/Filtering) to limit the content of the list.

Selecting menu item **Add Permission** opens an empty permission data sheet:

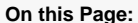

- [Menu "Permissions"](#page-0-0)
- ٠ [The Permission Data Sheet](#page-1-0)
	- <sup>o</sup> [Master Data](#page-1-1) <sup>o</sup> [Permission](#page-1-2)
		- [Meta](#page-2-0)
- [Standard Permissions](#page-2-1)

#### **Related Pages:**

- [Administration Basics](https://doc.scheer-pas.com/display/BPAASADMIN/Administration+Basics) <sup>o</sup> [Filtering](https://doc.scheer-pas.com/display/BPAASADMIN/Filtering)
- [Profiles](https://doc.scheer-pas.com/display/BPAASADMIN/Profiles) [Add a Profile](https://doc.scheer-pas.com/display/BPAASADMIN/Add+a+Profile)

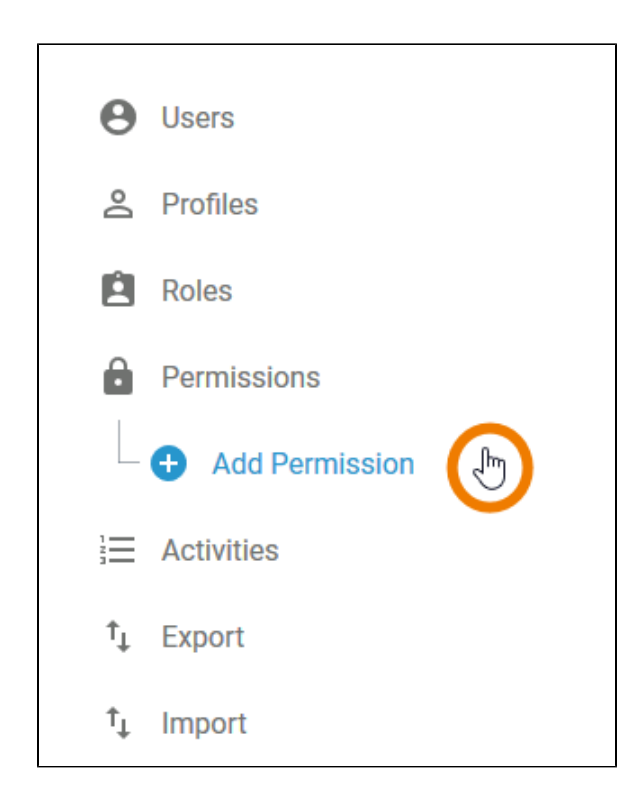

## <span id="page-1-0"></span>The Permission Data Sheet

The data of each permission is saved in a separate permission data sheet with the following sections:

- 1. **[Master Data](#page-1-1)**
- 2. **[Permission](#page-1-2)**
- 3. **[Meta](#page-2-0)**

#### <span id="page-1-1"></span>Master Data

The basic data of a permission is managed in the **Master Data** section:

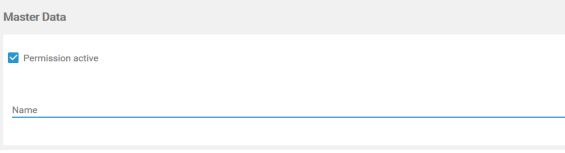

- **Permission active:** The checkbox indicates, if the permission has been activated. Default is **acti**
- **ve**. **Name:** It is mandatory to insert the identifier for a new permission in the **Name** field.

#### <span id="page-1-2"></span>Permission

A permission grants access to a defined sector of your business system. In the **Permission** section, you will have to insert the resource of that sector.

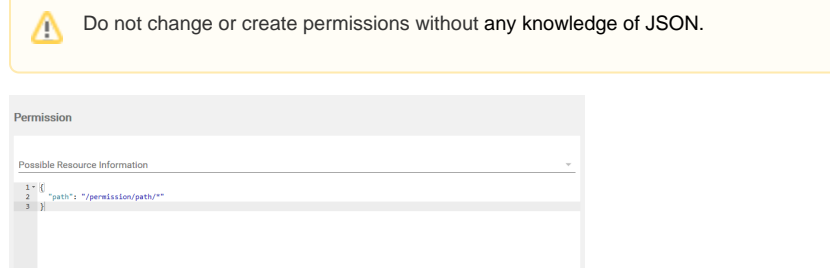

You can choose additional resources by using the drop down list **Possible Resource Information**.

Available options are:

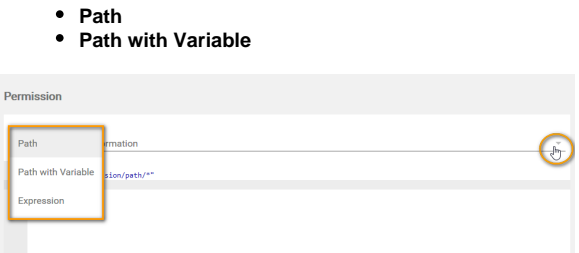

### <span id="page-2-0"></span>Meta

In section **Meta**, you can find the meta data of the permission containing the following information:

- **UUID:** The UUID allows to identify the permission.
- **Created at:** Contains the creation date of the permission.
- **Modified at:** Contains the date of the permissions' last modification.
- **Modified by** Contains another UUID which allows to identify the last editor of the permission.

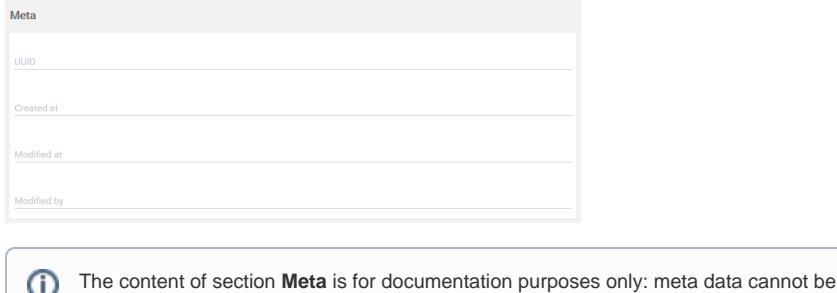

## <span id="page-2-1"></span>Standard Permissions

changed.

Each **Scheer PAS** Administration is delivered with the standard permissions required for the use of **Sche er PAS** modules and components. The following table summarizes the standard permissions.

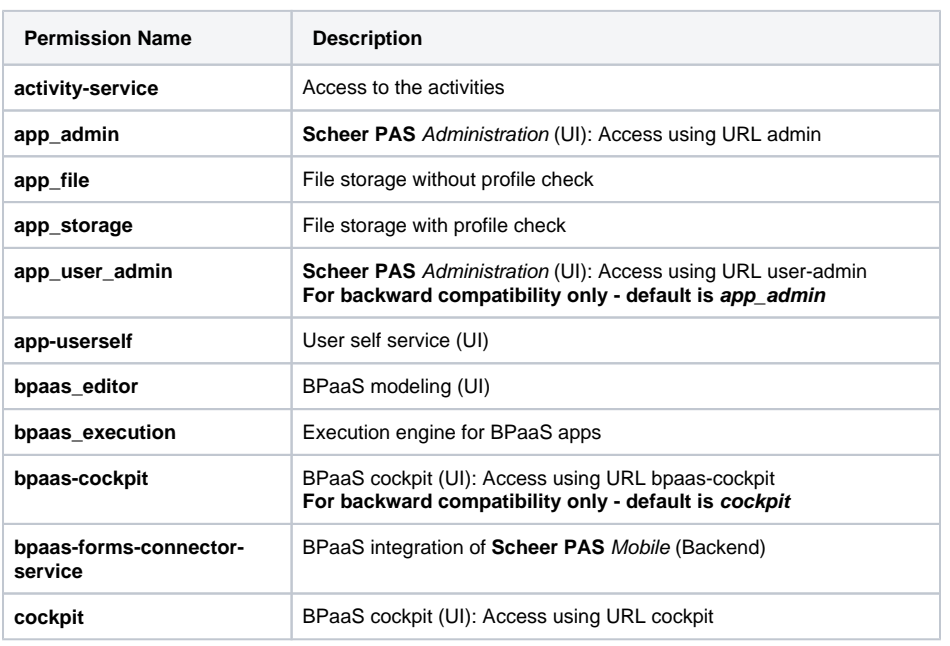

The table can be searched. To do this, enter your search phrase in the search field:

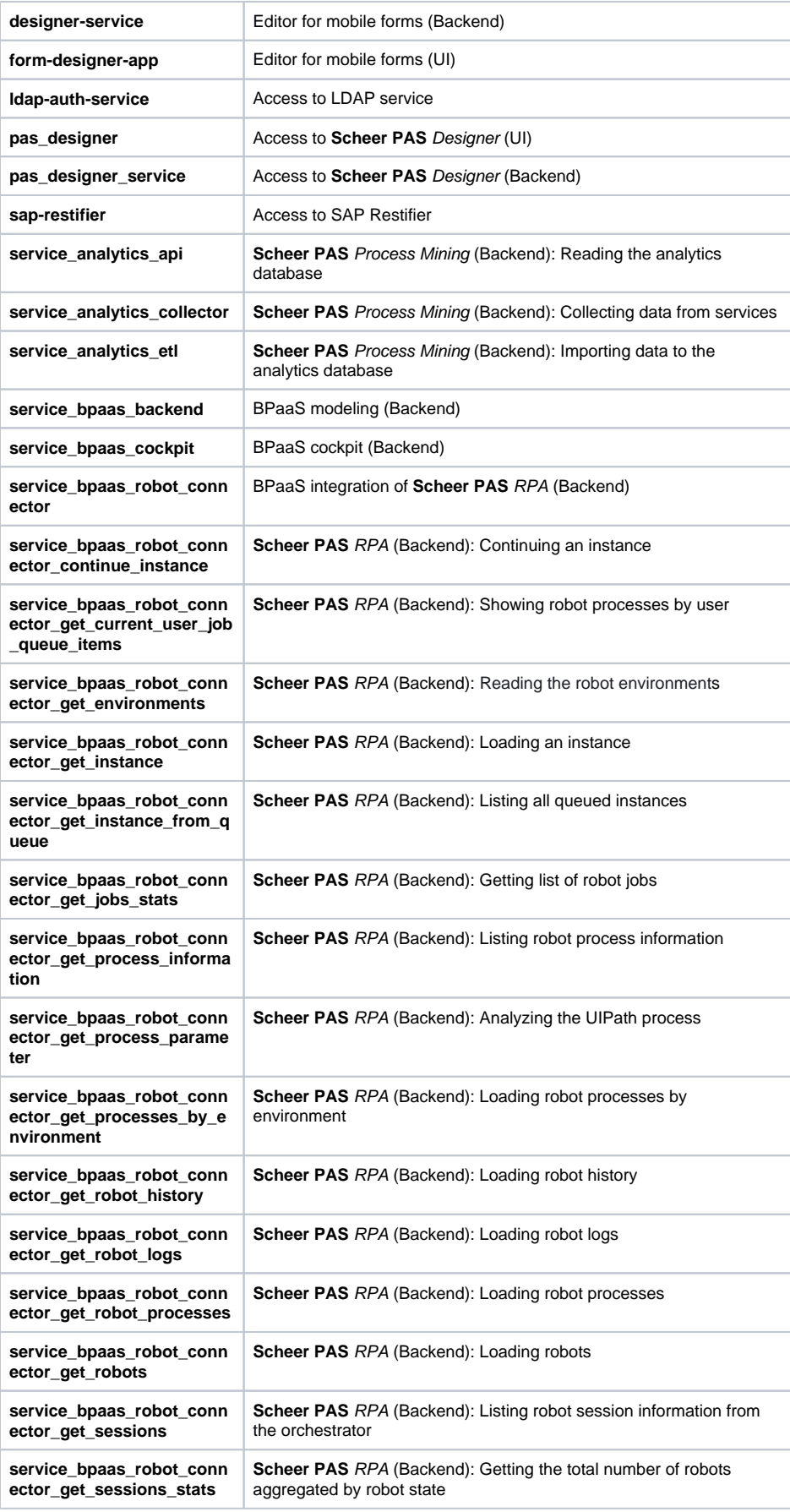

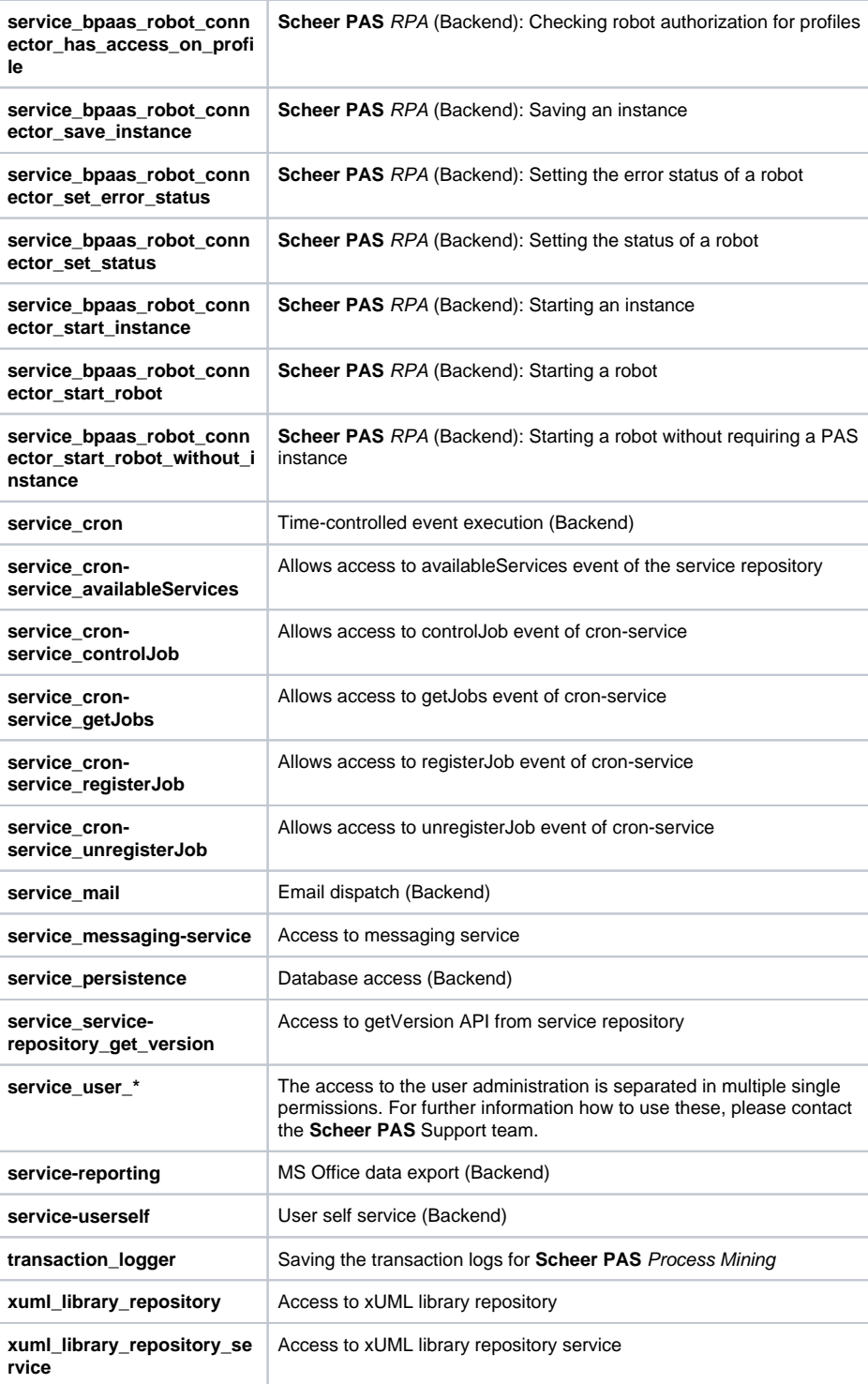